# Table des matières :

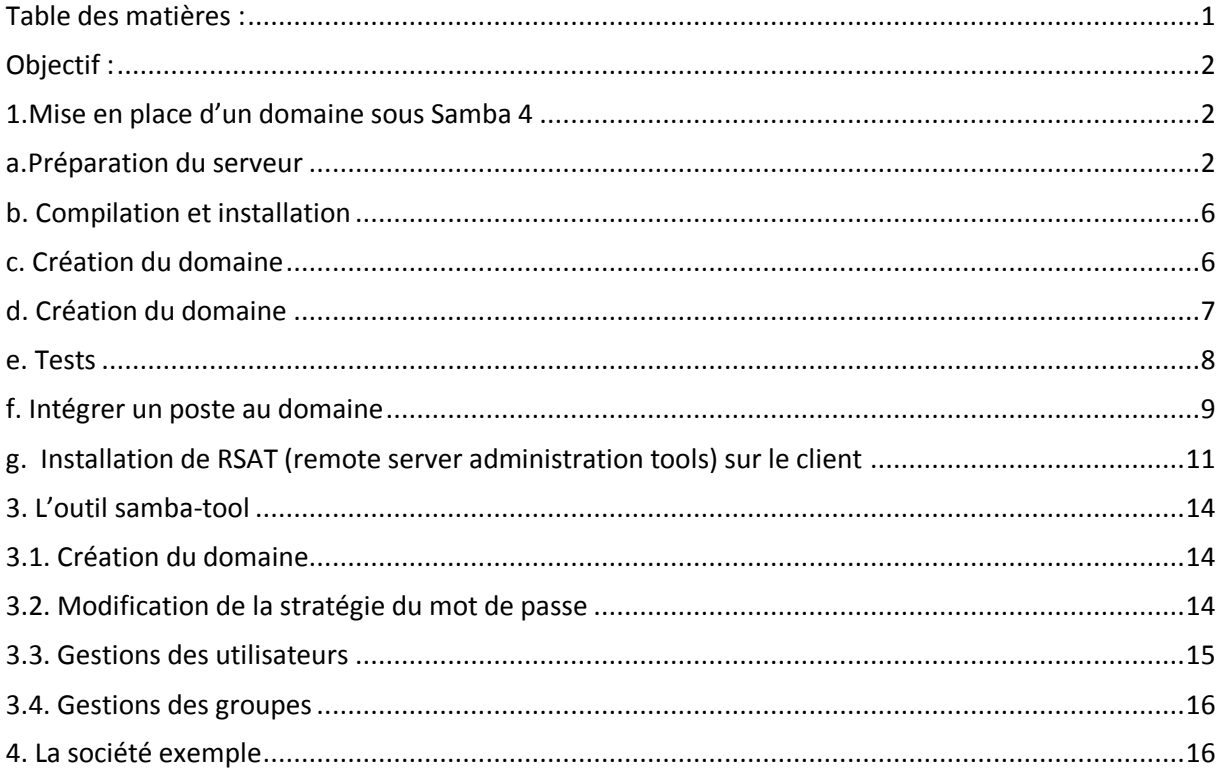

# Avant-Propos

Compétences :

- A1.1.1 Analyse du cahier des charges d'un service à produire
- A1.2.4 Déterminer des tests nécessaires à la validation d'un service (3)
- A4.1.9 Rédaction d'une documentation technique

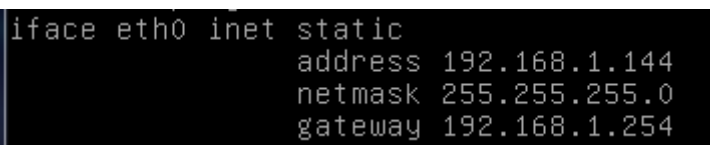

La suite de logiciels Samba est une ré-implémentation en logiciels libres des protocoles réseau clients et serveurs de Microsoft. Jusqu'ici, Samba 3 était capable de couvrir l'ensemble des fonctionnalités d'un réseau de type NT4 avec un certain nombre d'améliorations, comme la possibilité d'utiliser OpenLDAP comme backend de stockage ou encore un fonctionnement en cluster. Samba 3 gère notamment l'authentification en mode serveur maître/esclave (PDC/BDC pour Primary Domain Controler et Backup domain controler) et la fourniture des services de partage de fichiers et d'impression.

La compatibilité avec l'Active Directory de Microsoft est cependant limitée à la possibilité de joindre un domaine – au sens domaine de sécurité – et il devenait de plus en plus pressant de rattraper le retard accumulé. En effet, Active Directory est sorti en 2000, samba 4 a été démarrée en 2003

# Objectif :

Dans cette procédure, nous allons montrer comment installer et configurer samba 4 en contrôleur de domaine sous Debian.

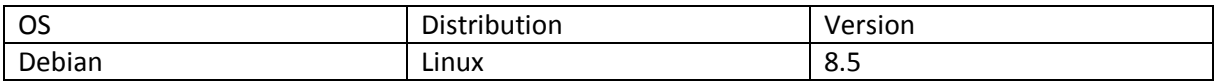

### 1. Mise en place d'un domaine sous Samba 4

Le DNS est élément clé d'une architecture Active directory. Les clients notamment recherchent les contrôleurs de domaine via des requêtes DNS de type srv, afin de localiser un contrôleur de domaine et certain nombre de mise à jour DNS dynamique se font via Kerberos.

### a. Préparation du serveur

On Modifie d'abord le fichier /etc/hostname pour qu'il contienne le nom FQDN de la machine

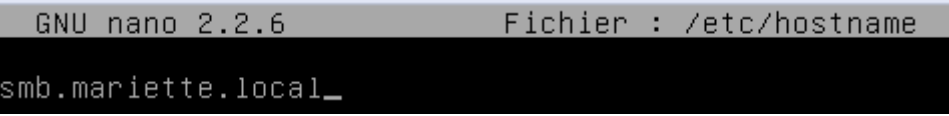

Modifier le fichier /etc/hosts pour qu'il contienne la résolution DNS du FQDN de la machine sur son IP, avec le nom long puis le nom court.

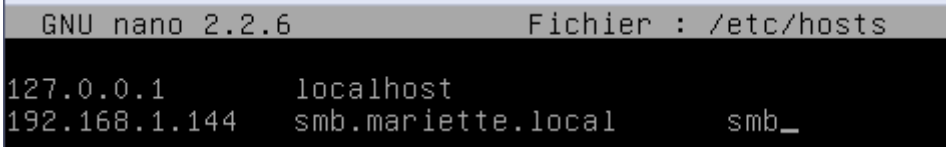

On configure le DNS pour pointer sur lui-même dans le fichier /etc/resolv.conf en renseignant 127.0.0.1

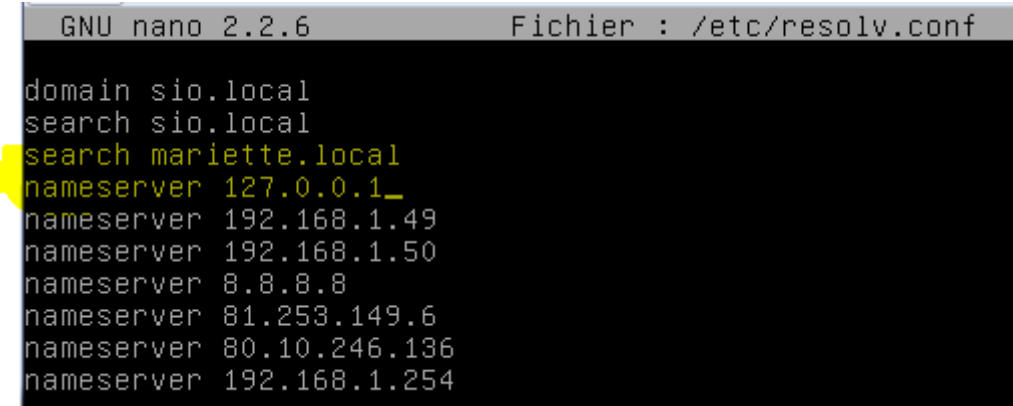

On reboot ensuite la VM

#### root@debian8:~# reboot\_

On installe ensuite les paquets suivant pour la compilation de samba et pour son bon fonctionnement.

On fait un installe update juste avant pour vérification :

#### root@smb:~# apt update\_

oot@smb:~# apt-get install build-essential libacl1-dev libattr1-dev libblkid-de root@smb:~# apt–get install build–essential libacl1–dev libattr1–dev libblkid–de<br>v libgnutls28–dev libreadline–dev python–dev libpamOg–dev python–dnspython gdb p<br>kg–config libpopt–dev libldap2–dev dnsutils libbsd–dev attr

Configuration de l'authentification Kerberos Quand les utilisateurs tentent d'utiliser Kerberos et indiquent un principal ou un identifiant sans préciser à quel royaume (« realm ») administratif Kerberos ce principal est attaché, le système ajoute le royaume par défaut. Le royaume par défaut peut également être utilisé<br>comme royaume d'un service Kerberos s'exécutant sur la machine locale.<br>Il est d'usage que le royaume par défaut soit le nom de domaine DNS local en majuscules.

Royaume (« realm ») Kerberos version 5 par défaut :

MARIETTE.LOCAL

 $<$ O $k$ 

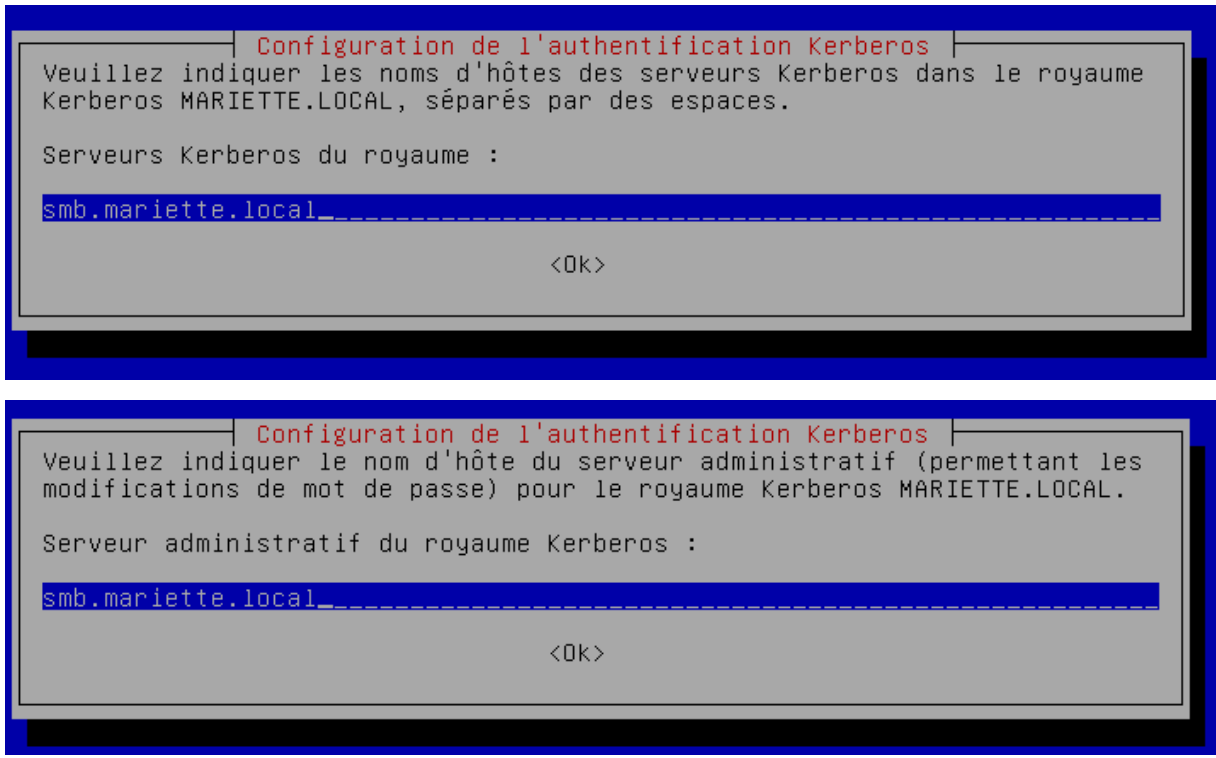

Le système de fichiers et le montage de vos partitions doit prendre en charge les ACL et les attributs étendus. Il vous faudra donc modifier le fichier /etc/fstab en conséquence.

1. on ajoute un second disque à votre machine virtuelle.

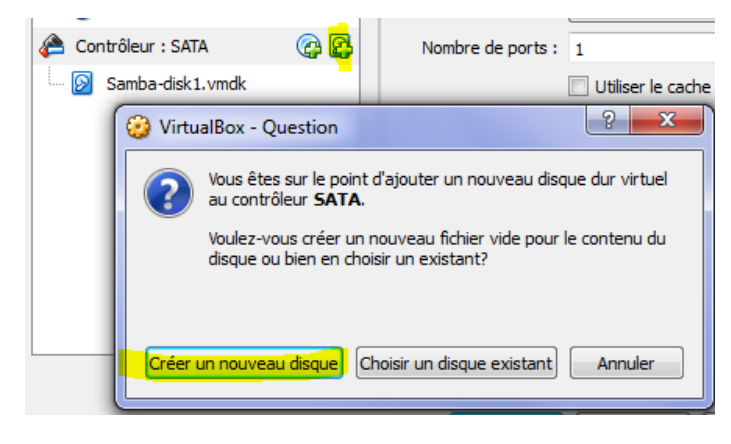

2. Formater-la en ex4.

oot@smb:~# dmesg @smb:~# dmesg | grep sdb<br>13.475128] sd 1:0:0:0: [sdb] 20971520 512–byte logical blocks: (10.7 GB/10.0  $GF(5)$ ,<br>13.475165] sd 1:0:0:0: [sdb] Write Protect is off<br>13.475169] sd 1:0:0:0: [sdb] Mode Sense: 00 3a 00 00<br>13.475184] sd 1:0:0:0: [sdb] Write cache: enabled, read cache: enabled, does support DPO or FUA 13.514417] sdb: unknown partition table 13.514851] sd 1:0:0:0: [sdb] Attached SCSI disk

fdisk /dev/sdb\_

Commande (m pour l'aide) : n Type de partition primaire (O primaire, O étendue, 4 libre)<br>étendue (conteneur pour partitions logiques)  $\mathsf{p}$ ending (Conteneur pour partitions fogiques)<br>Sélectionnez (p par défaut) : p<br>Numéro de partition (1–4, 1 par défaut) : 1<br>Premier secteur (2048–20971519, 2048 par défaut) : 2048<br>Dernier secteur, +secteurs ou +taille{K,M,G,T, Une nouvelle partition 1 de type « Linux » et de taille 10 GiB a été créée. commande (m pour l'aide) : w<br>La table de partitions a été altérée. Appel d'iocti() pour relire la table de partitions.<br>Synchronisation des disques.

On peut faire un fdisk –l

Device Boot Start End Sectors Size Id Type /dev/sdb1 2048 20971519 20969472 10G 83 Linux

#### On formate en ex4

root@smb:~# mkfs.ext4 /dev/sdb1<br>mke2fs 1.42.12 (29-Aug-2014) En train de créer un sustème de fichiers avec 2621184 4K blocs et 655360 i–noeud 0.<br>UUID de système de fichiers=54a7c8a5–915c–40a2–a194–eda926621315<br>Superblocs de secours stockés sur les blocs :<br>32768, 98304, 163840, 229376, 294912, 819200, 884736, 1605632 Allocation des tables de groupe : complété<br>Écriture des tables d'i–noeuds : complété contence des tables d'1 nocads : compiète<br>Création du journal (32768 blocs) : complété<br>Écriture des superblocs et de l'information de comptabilité du système de fichiers : complété

3. Monter cette partition avec les ACL dans le fichier /etc/fstab.

/dev/sbd1/samba ext4 user\_xattr, acl, errors=remount-ro 0 1

root@smb:~# nano /etc/fstab

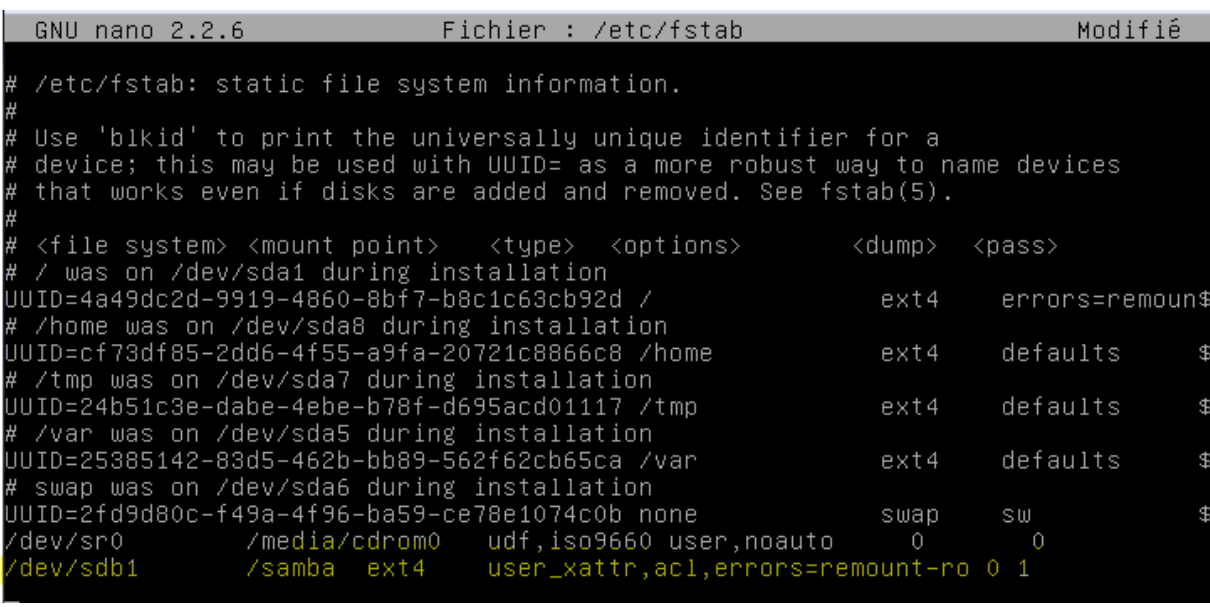

ip add

4. Créer le répertoire samba qui contiendra les partages.

#### root@smb:~# mkdir /samba\_

Pour que les utilisateurs « standards » puissent également définir des ACL, il est nécessaire d'ajouter l'option user\_xattr.

Pour éviter de redémarrer le serveur pour les partitions actives, il est possible de les remonter avec les options adéquates de cette façon :

#### root@smb:~# mount –o remount,rw,acl,user\_xattr

On redémarre la vm

⊫root@smb:~# reboot

Le protocole d'authentification par défaut de l'Active Directory étant Kerberos v5, il est important que les horloges soient à l'heure. Le serveur NTPD doit être installé. Il faut donc indiquer le serveur NTP source et le firewall du réseau devra autoriser les requêtes NTP vers l'exterieur. Cela revient à definir le parametre serveurs du fichier /etc/ntpd.conf. Ce paramètre peut etre multivalué. Je vous recommande d'utiliser fr.pool.org afin d'avoir une liste de serveurs sources fiables et disponibles.

root@smb:~# apt–get install ntpdate\_

root@smb:~# ntpdate fr.pool.ntp.org 14 Oct 15:40:26 ntpdate[1003]: the NTP socket is in use, exiting

root@smb:~# apt−get install ntp\_

On relance ntp

### root@smb:~# systemctl restart ntp\_

Maintenant que votre serveur de temps est configuré, vérifier qu'il est bien synchronisé :

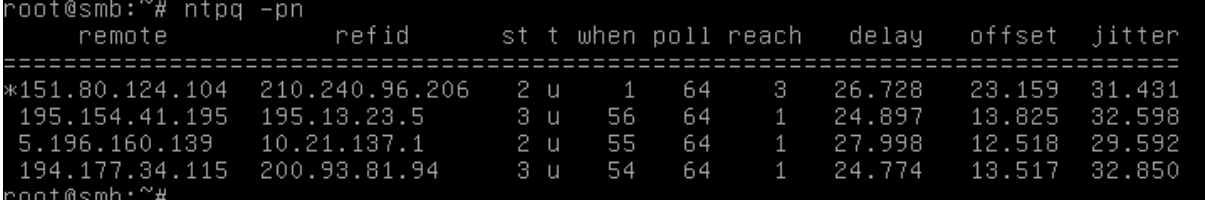

### b. Compilation et installation

Récupérer le tar.gz, compiler et installer (ça peut prendre 10-15 minutes)

```
oot@smb:~# cd /root
oot@smb:~# wget --no-check-certificate https://download.samba.org/pub/samba/sam
a–4.5.0.tar.gz_
```
root@smb:~# tar –zxvf samba–4.5.0.tar.gz \_

noot@smb:~# cd samba–4.5.0/

<mark>root@smb:~/samba–4.5.0# ./configure\_</mark>

Ajoute le chemin vers les binaires Samba au PATH de votre shell.

root@smb:~/samba–4.5.0# echo "export PATH=\$PATH:/usr/local/samba/bin/:/usr/local<br>/samba/sbin/:" >> ~/.bashrc && source ~/.bashrc

### c. Création du domaine

1. faire une copie du fichier /etc/krb5.conf

root@smb:/etc# cp krb5.conf save.krb5.conf\_

2. Pour configurer kerberos locale, modifier le fichier /etc/krb5.conf, supprimer tout ce qu'il y a dedans et rajouter :

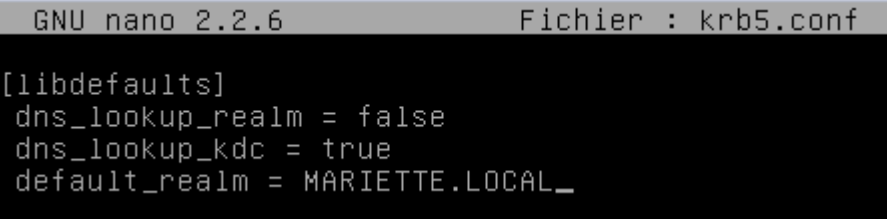

Effacer le fichier smb.conf s'il a déjà été généré (il va être régénéré par la commande de rpovisionning samba-tool juste après)

root@smb:/etc# rm –f /usr/local/samba/etc/smb.conf

Pour crée le domaine de samba4 en DC :

root@smb:~# samba–tool domain provision -–use–rfc2307 -–realm=MARIETTE.LOCAL -–o<br>omain MARIETTE -–adminpass Password1234 -–server–role=dc -–interactive**\_** 

Le mot de passe (Password1234) doit respecter un certain niveau de complexité (>=8 caractères avec des chiffres et caractères spéciaux).

Le schéma RFC2307 est une extension LDAP qui permet de renseigner les options pour Unix de l'AD (SFU, service for Unix) et avoir des UID /GID correctement renseigné et mappé entre tous les serveurs du domaine.

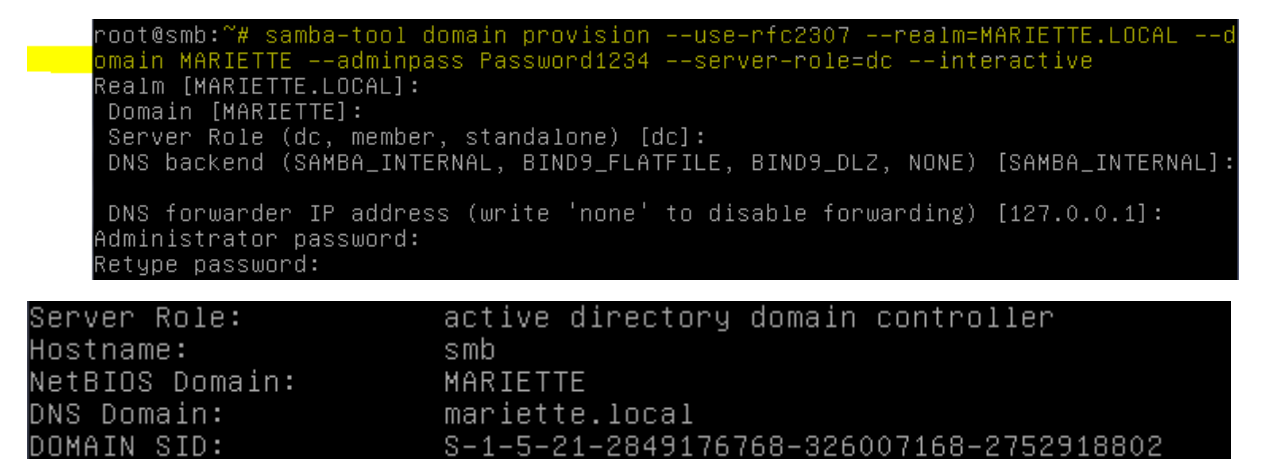

On remarque ci-dessous notre info.

Il est possible de changer le mot de passe du compte administrateur avec les droits superutilisateur (root) avec la commande :

Samba-tool user setpassword administrator

# d. Création du domaine

Pour démarrer l'ensemble des processus, rien de plus simple, il suffit de lancer la commande samba. Pour l'arrêter, un killall samba suffit.

Pour connaître l'ensemble des services démarrés par samba :

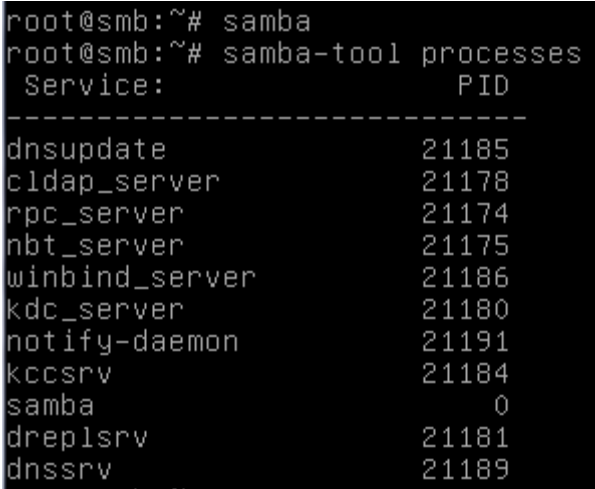

### e. Tests

Tester que le kerberos est bien configuré, attention, l'administrateur par défaut est administrator en anglais (taper le mot de passe, si ça ne renvoie rien ou qu'il parle juste de l'expiration de mot de passe, c'est que ça marche).

oot@smb:~# kinit administrator° assword for administrator@MARIETTE.LOCAL: Warning: Your password will expire in 41 days on ven. 25 nov. 2016 15:32:44 CET Pour visualiser le ticket reçu : oot@smb:~# klist~ Ticket cache: FILE:/tmp/krb5cc\_0 Default principal: administrator@MARIETTE.LOCAL Valid starting Expires Service principal 14/10/2016 16:44:09 15/10/2016 02:44:09 Krbtgt/MARIETTE.LOCAL@MARIETTE.LOCAL renew until 15/10/2016 16:44:03 Tester les DNS root@smb:~# dig @localhost google.fr oot@smb:~# dig @localhost smb.mariette.local |root@smb:~# dig –t SRV @localhost \_ldap.\_tcp.mariette.local root@smb:~# dig -t SRV @localhost \_kerberos.\_udp.mariette.local oot@smb:~# smbclient -L localhost -U% Sharename Tupe Comment Disk netlogon sysvol Disk IPC\$ **IPC** IPC Service (Samba 4.5.0) Server Comment Workgroup Master Pour tester l'authentification à un partage tel que netlogon en tant qu'administrateur :

Enter Administrator's password: Domain=[MARIETTE] OS=[Windows 6.1] Server=[Samba 4.5.0] Fri Oct 14 16:32:32 2016<br>Fri Oct 14 16:32:44 2016 D. D  $\mathbf{r}$ 3596128 blocks of size 1024. 1784728 blocks available

# f. Intégrer un poste au domaine

Pour intégrer un poste windows à un domaine AD, il faut obligatoirement une version professionnelle, les versions familliales n'étant pas prise en charge. Que ce soit en IP fixe ou en DHCP, le poste client devra parvenir à résoudre votre zone DNS. Enfi, et ceci est une contrainte inhérente au protcole Kerberos, il ne doit pas y avoir unn décalage d'horloge de plus de cinq minutes entre KDC et le client.

Avant toute chose, s'assurer que le client utilise le serveur Samba en tant que serveur DNS et que le nom de domaine DNS est bien mariette.local.

Pour faire rejoindre le client windows au domaine mariette en utilisant le compte Administrator, vous pouvez le faire graphiquement ou par ligne de commande.

Netdom /domain :mariette.local :user :administrateur /password :secret MEMBER PC-TEST /joindomain

Pour ce TP, on a choisi la méthode graphique :

Ne pas oublier d'ajouter les additions invités qui sont Périphérique > insérée l'image CD des additions invités

On commence par mettre une adresse ip :

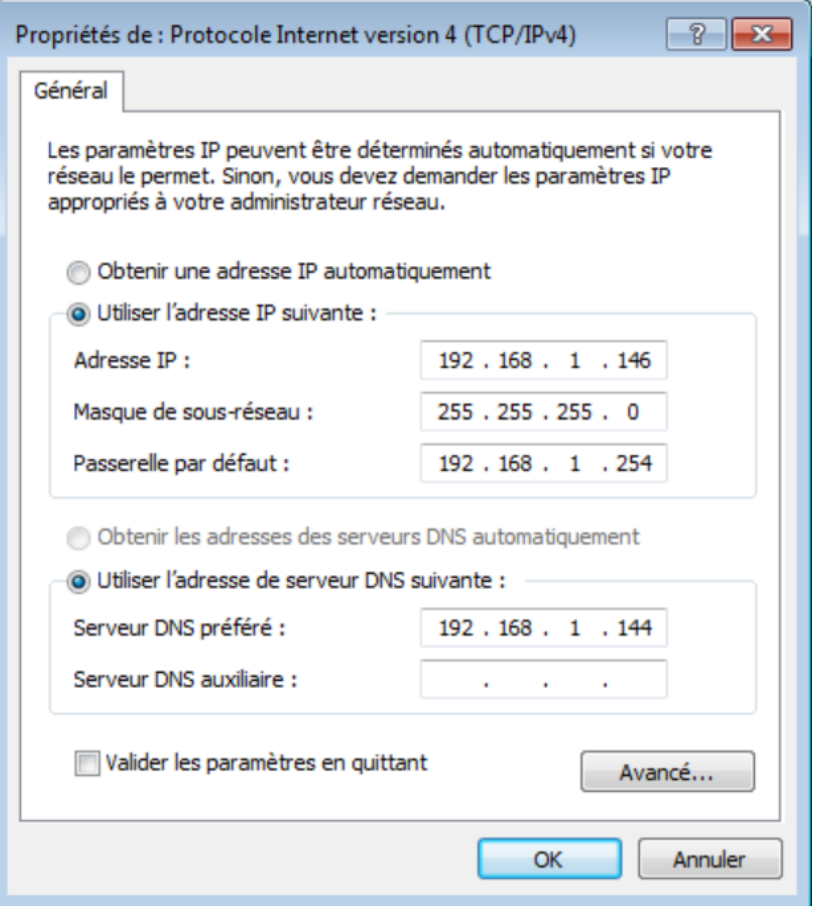

On ajoute ensuite le pc au domaine : (lors de l'ajout du domaine, les identifiants du superutilisateur seront demandés) (administrator et Password1234)

MARIETTE ARTHUR 02/11/16<br>VERSION: 1

[Samba 4 en contrôleur de domaine]

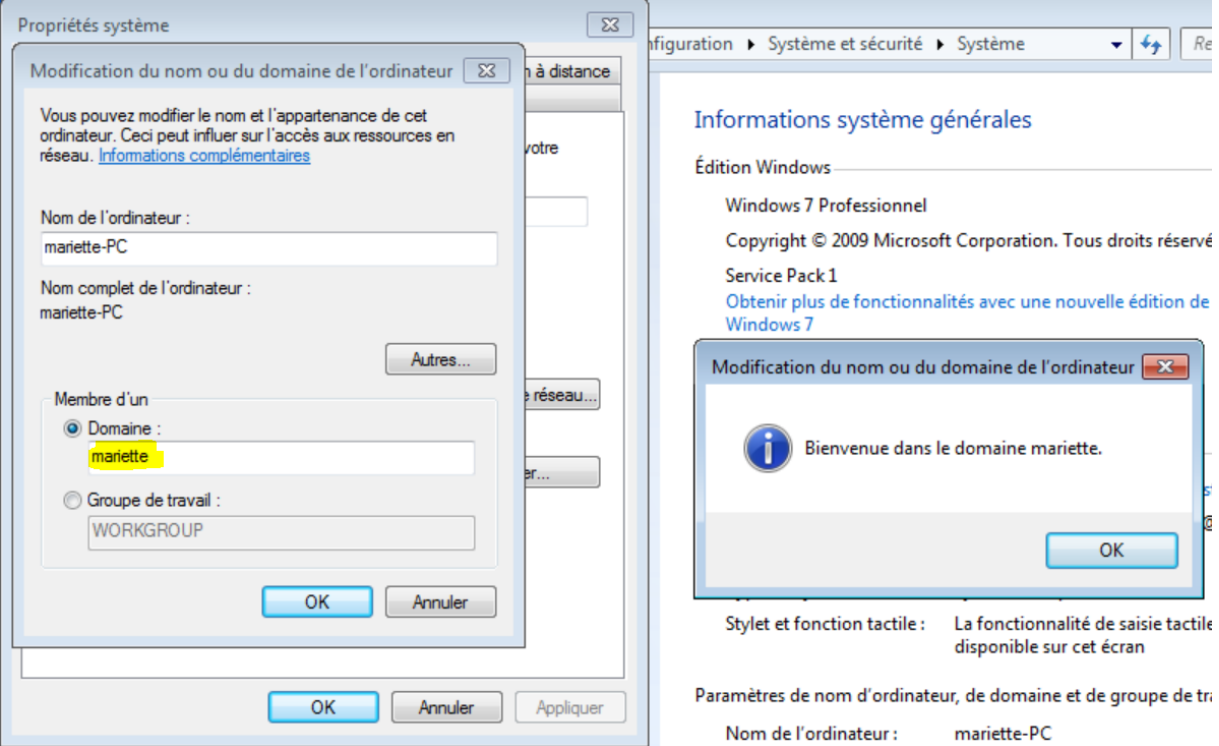

# g. Installation de RSAT (remote server administration tools) sur le client

Les outils d'administration de serveur distant pour windows 7 avec SP1 permettent aux administrateurs informatiques de gérer des roles et des fonctionnalités installés sur des ordinateurs Windows Server et Samba 4.

Apres le redémarrage, il faudra se connecter en tante qu'Administrator :

[Samba 4 en contrôleur de domaine]

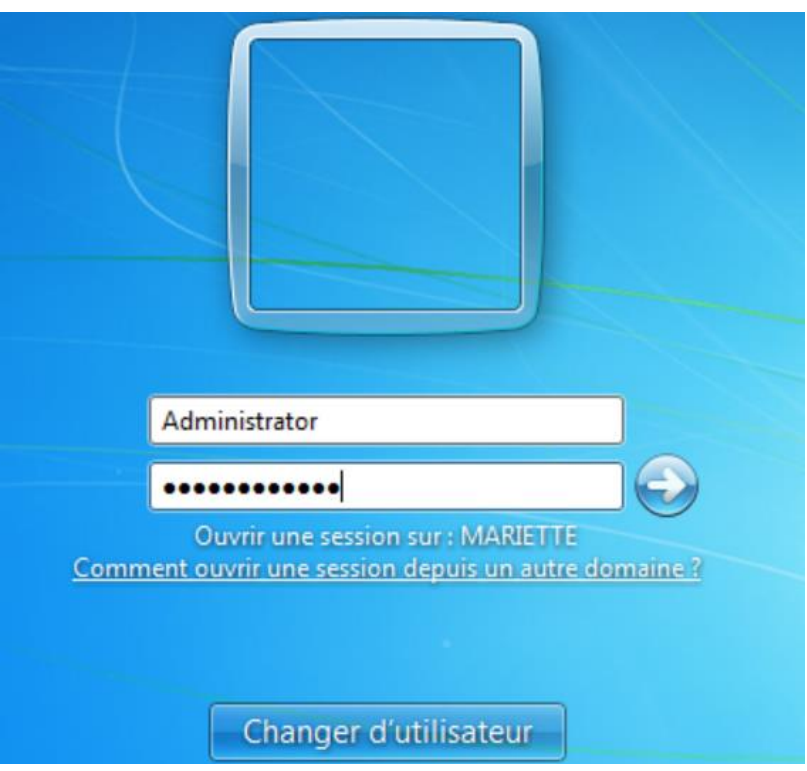

Il faut ensuite ajouter un dossier permanent :

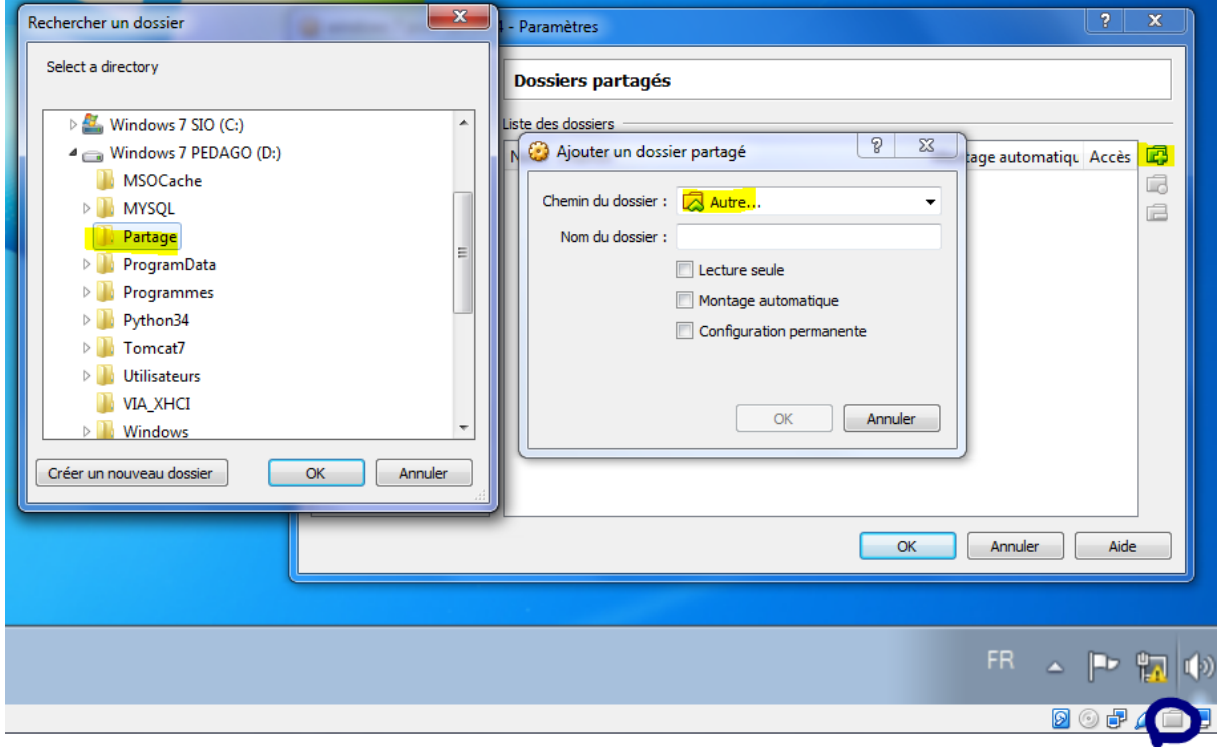

Le dossier partage a été créé avant, il contient les outils d'administration de serveur.

[Samba 4 en contrôleur de domaine]

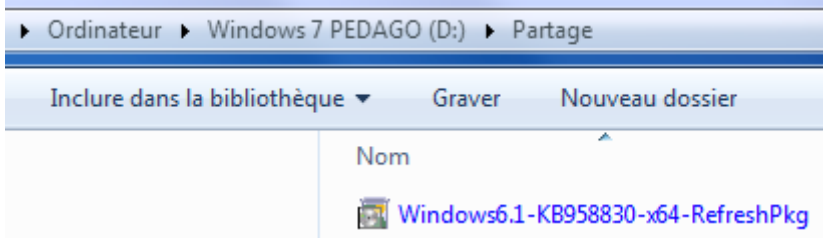

On installe ensuite le KB (l'installation est très longue, 10 minutes)

Pour cela on doit récupérer le fichier sous le client windows 7 :

On va donc dans ordinateurs pour connecter un lecteur réseau :

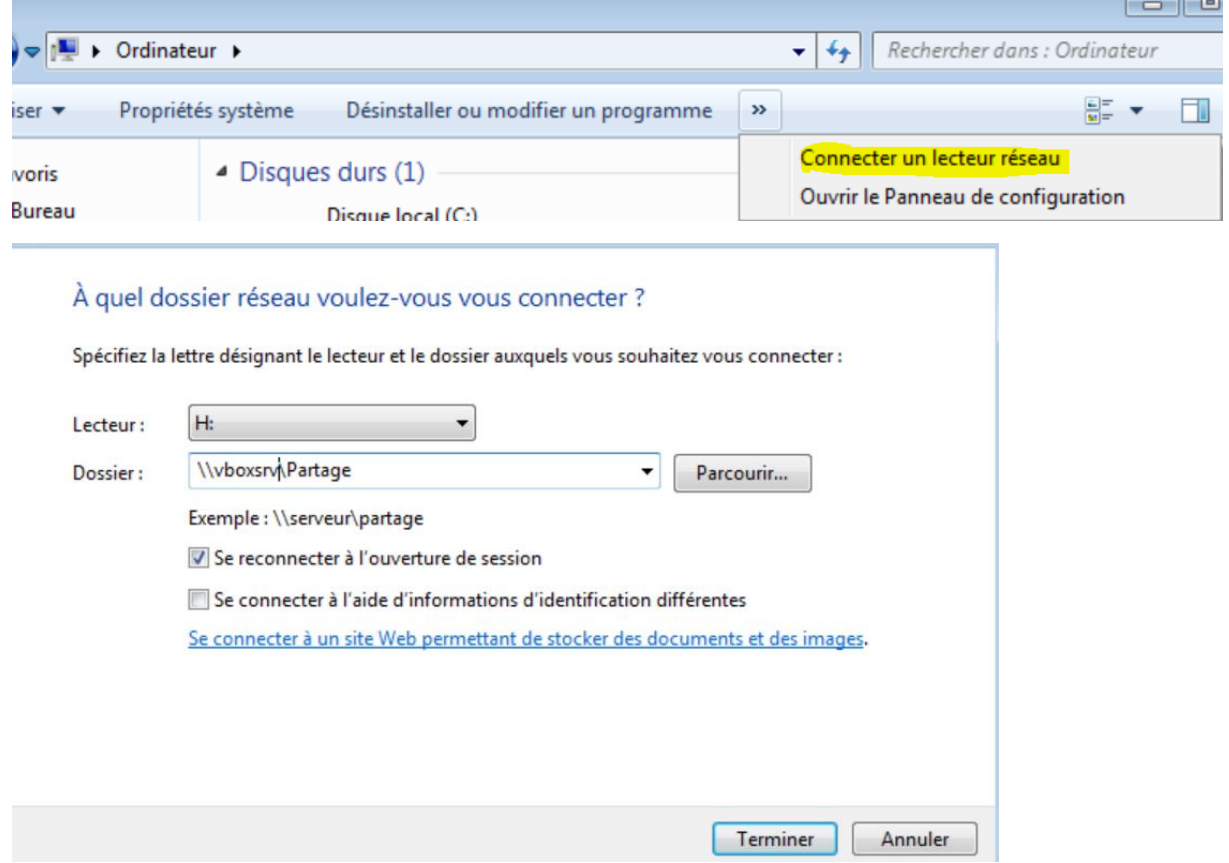

On peut maintenant lancer l'installation

On accepte les termes de contrats.

Une fois installer, il faut aller dans démarrer > panneau de configuration > Programmes > activer ou désactiver des fonctionnalités windows

Il faut cocher les fonctionnalités suivantes :

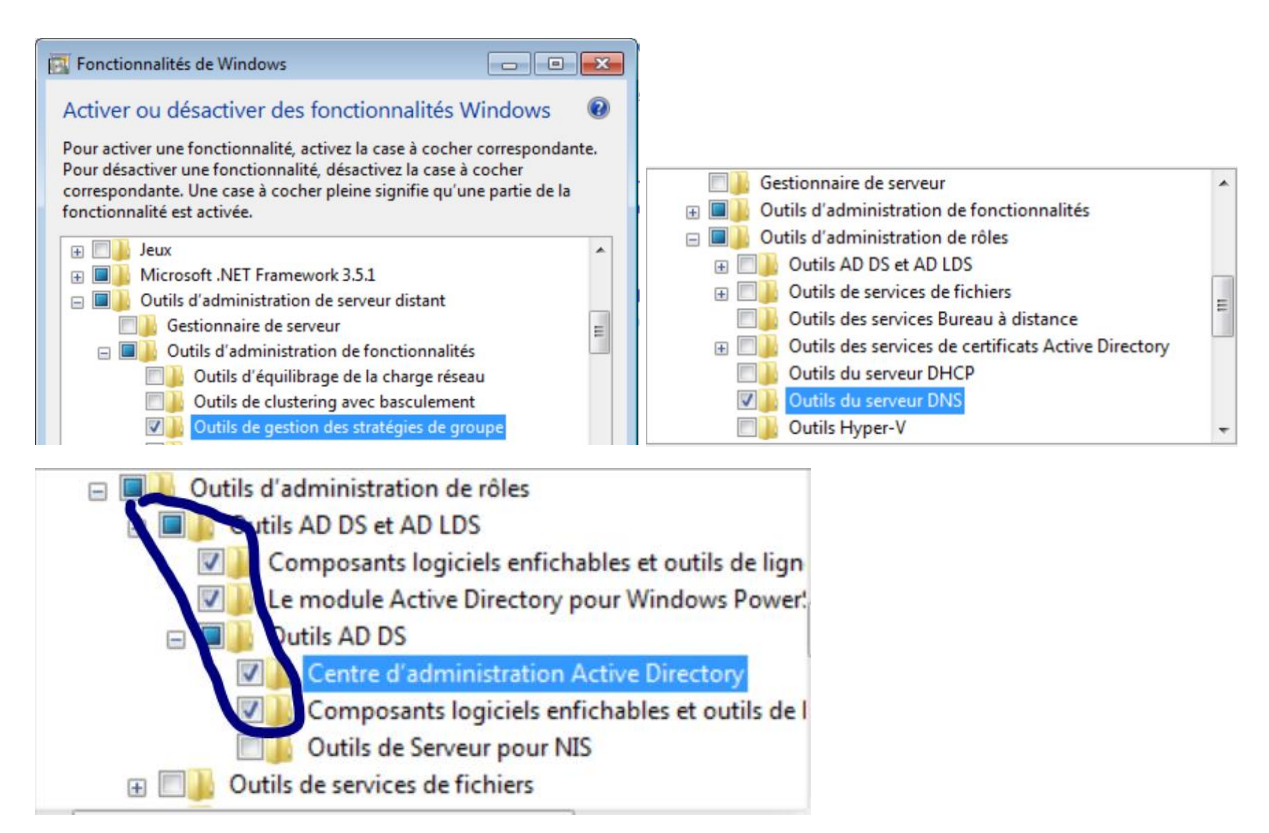

On valide les changements :

(Dans notre cas, on l'active)

Si vous avez configuré votre serveur samba4 avec l'option RFC2307, ou que vous avez mis à jour à samba3NT4 vers samba4, il faut alors gerer les uid/gid linux des utilisateurs et activer en plus les options NIS :

 $\Box$  Outils d'administration de rôles Outils AD DS et AD LDS Composants logiciels enfichables et outils de lign V Le module Active Directory pour Windows Power! Outils AD DS Centre d'administration Active Directory Omposants logiciels enfichables et outils de l Outils de Serveur pour NIS Outils de services de fichiers

Les consoles MMC se trouvent dans Panneau de configuration/Système et sécurité/Outils d'administration.

On peut utiliser les différentes consoles MMC (gestion AD, DNS, GPO, …)

# 3. L'outil samba-tool

Samba 4 est entièrement administrable en ligne de commandes. La commande samba-tool permet de réaliser l'ensemble des tâches courantes d'administration d'un réseau Microsoft windows. La syntaxe de la commande est très bien détaillée dans l'aide contextuelle. Les paramètres additionnels

P a g e 14 | 17

sont documentés en indiquant le paramètre –H à la sous-commande désirée sans indiquer de paramètre.

# 3.1. Création du domaine

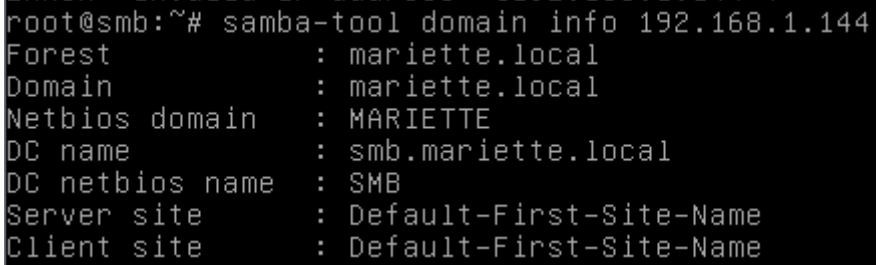

### 3.2. Modification de la stratégie du mot de passe

Dans samba4 la stratégie de mot de passe domaine est gérée en ligne de commande

- Pour la complexité (par défaut activé)
- Pour la taille minimale du mot de passe (par défaut 7 caractères)
- Pour l'Age minimal/maximal du mot de passe (par défaut min 1/max 42)
- Pour la durée d'expiration du mot de passe (365 jours au lieu de 42 jours par défaut).

Pour voir la configuration en place :

```
root@smb:~# samba–tool domain passwordsettings show
Password informations for domain 'DC=mariette,DC=local'
Password complexity: on
Store plaintext passwords: off
Password history length: 24
Minimum password length: 7
Minimum password age (days): 1
Maximum password age (days): 42
Account lockout duration (mins): 30
Account lockout threshold (attempts): 0
Reset account lockout after (mins): 30
```
Voici l'exemple d'une configuration complexité (ne pas le faire)

# samba-tool domain passwordsettings set --complexity=off

# samba-tool domain passwordsettings set --history-length=0

# samba-tool domain passwordsettings set --min-pwd-age=0

# samba-tool domain passwordsettings set --max-pwd-age=0

# samba-tool domain passwordsettings set --min-pwd-length=6

# samba-tool domain passwordsettings set --min-pwd-length=7 --max-pwd-age=365

MARIETTE ARTHUR

root@smb:~# samba–tool fsmo show<br>SchemaMasterRole owner: CN=NTDS Settings,CN=SMB,CN=Servers,CN=Default–First–Site<br>–Name,CN=Sites,CN=Configuration,DC=mariette,DC=local InfrastructureMasterRole owner: CN=NTDS Settings,CN=SMB,CN=Servers,CN=Default=Fi<br>InfrastructureMasterRole owner: CN=NTDS Settings,CN=SMB,CN=Servers,CN=Default=Fi<br>rst=Site=Name,CN=Sites,CN=Configuration,DC=mariette,DC=local RidAllocationMasterRole owner: CN=NTDS Settings,CN=SMB,CN=Servers,CN=Default-Fir<br>st-Site-Name,CN=Sites,CN=Configuration,DC=mariette,DC=local<br>PdcEmulationMasterRole owner: CN=NTDS Settings,CN=SMB,CN=Servers,CN=Default-Firs<br> DomainNamingMasterRole owner: CN=NTDS Settings,CN=SMB,CN=Servers,CN=Default−Firs t-Site-Name,CN=Sites,CN=Configuration,DC=mariette,DC=local continums2onesMasterRole owner: CN=NTDS Settings,CN=SMB,CN=Servers,CN=Default–Fi<br>PomainDnsZonesMasterRole owner: CN=NTDS Settings,CN=SMB,CN=Servers,CN=Default–Fi<br>ForestDnsZonesMasterRole owner: CN=NTDS Settings,CN=SMB,CN=S

### 3.3. Gestions des utilisateurs

Pour créer un utilisateur : bob et mdp : Azerty1+

root@smb:~# sámba–tool user create bob Ázerty1+<br>User 'bob' created successfully

Pour connaître le numéro UID et SID d'un utilisateur :

root@smb:~# wbinfo ––name–to–sid bob S-1-5-21-2849176768-326007168-2752918802-1104 SID\_USER (1)

Pour lister les utilisateurs :

```
oot@smb:~# samba–tool user list~
Administrator
krbtgt
Guest
bob
```
### 3.4. Gestions des groupes

Création d'un groupe :

```
root@smb:~# samba–tool group add "rt2a'
⊫Added group rt2a
```
On ajoute l'utilisateur bob au groupe :

root@smb:~# samba–tool group addmembers "rt2a" bob Added members to group rt2a

Liste des membres d'un groupe :

```
root@smb:~# samba–tool group listmembers "rt2a
bob
```
### 4. La société exemple

[Samba 4 en contrôleur de domaine]

MARIETTE ARTHUR 02/11/16<br>VERSION: 1